## **Opis dodatku "Dodatki do wnętrz"**

## **WSTĘP**

Polecenie Dodatki do wnętrz pozwala wymodelować na podstawie Stref 3D elementy wykończenia wnętrz w oparciu o Obiekty akcesoriów. Parametry kształtu oraz materiałów tych elementów można definiować z wykorzystaniem standardowych narzędzi ARCHICADa, jak również w oparciu o funkcje związane z ich parametrycznością. Dodatki do wnętrz automatycznie wykrywają otwory w ścianach.a także są aktualizowane przy każdej modyfikacji stref, którym są przypisane. Dodatki do wnętrz korzystają z obiektów zawartych w Bibliotece akcesoriów (wyposażenia).

Domyślnie do menu **Projekt > Dodatki > Dodatki do wnętrz** zostanie dodany nowy zestaw poleceń.

## **JAK UŻYWAĆ DODATKU "Dodatki do wnętrz"**

Najpierw należy zaznaczyć Strefę 3D (tylko) na rzucie; nie zaznaczaj żadnych elementów. Następnie wybrać polecenie **Dodatki do wnętrz > Utwórz dodatki budowlane z menu Projekt > Dodatki**. Pojawi się okno dialogowe, w którym będzie można wybrać rodzaj akcesoriów.

Wciśnij dowolny z trzech przycisków (**Akcesoria sufitu, Akcesoria ściany, Akcesoria podłogi**) aby wyświetlić okno **Wybierz obiekt akcesoriów**. Wybierz obiekt i zdefiniuj odpowiednie parametry.

Po wybraniu dodatku jednego lub wielu typów, w oknie dialogowym pojawią się informacje o dodanych akcesoriach.

Wciśnij **OK** aby przypisać obiekty akcesoriów zaznaczonym strefom. Jeśli zajdzie potrzeba zmiany Strefy 3D danego pomieszczenia, użyj polecenia **Uaktualnij dodatki budowlane** z menu **Dodatki do wnętrz** w celu uaktualnienia wstawionych akcesoriów. .

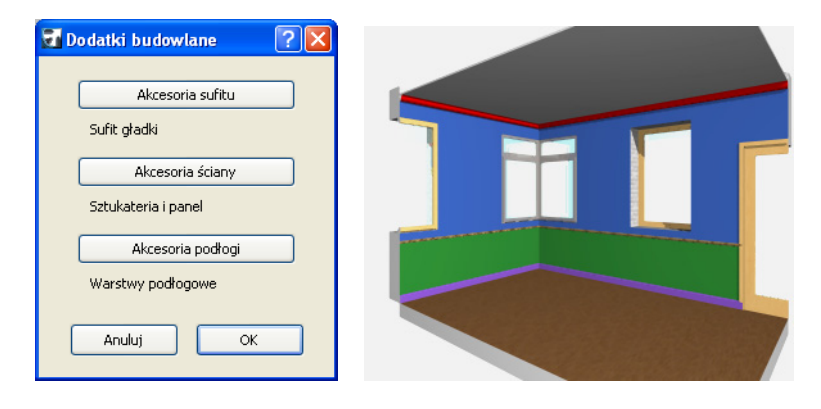

## **Informacja:**

Oprogramowanie jest dostarczane w postaci "JAKIE JEST" i użytkownik jest świadom, że może zawierać błędy. GRAPHISOFT odmawia wszelkiej gwarancji i odpowiedzialności za jego użycie.